# **Troubleshooting the Vampire 600 V2**

Before continuing, please consider the following:

- Have you installed the latest [updates?](https://wiki.apollo-accelerators.com/doku.php/vampire:v600-v2:updates)
- Have you viewed the details about [compatible peripherals?](https://wiki.apollo-accelerators.com/doku.php/vampire:v600-v2:peripherals)
- Have you examined the useful resources under [System tools?](https://wiki.apollo-accelerators.com/doku.php/system_tools:start)
- Have you viewed the [software compatibility considerations?](https://wiki.apollo-accelerators.com/doku.php/software_library:compatibility)
- **I am getting read/write errors on my SD card inserted into the MicroSD slot of the Vampire.**
	- Your SD card might be bad / damaged. Try a different one.
	- The adapters and cables between the MicroSD slot and your SD card might be bad / damaged. Try different ones.
	- The SD card might have been prepared incorrectly. Try using it on a different Amiga (or on an Amiga emulator) to make sure it is set up correctly.
	- Try formatting the SD card and preparing it from scratch.
	- If you have an extension cable, it might be too long. Try a shorter one.
	- The MicroSD speed might have been set to a level that is too much for your configuration, especially if your extension cable is too long. Use the [VControl SDCLOCKDIV](https://wiki.apollo-accelerators.com/doku.php/system_tools:vcontrol) command to set a lower speed level.

## 2020/02/13 03:31

## **I did a power-cycle, but it seems ineffective.**

- $\circ$  Please wait at least 10 seconds after powering off.
- In addition to turning off the power to the Amiga / Vampire, disconnect all devices that have their own power connection, such as Digital Video, Ethernet and USB-Blaster cables, to prevent power backfeed into the Vampire.

## 2020/04/04 13:15

## **My monitor / TV does not show the Digital Video output of the Vampire.**

- Your Digital Video cable might be bad / damaged. Try a different one.
- Trv a different monitor / TV.
- Try entering the Amiga Early Startup Control, by holding down both mouse buttons during power-on. This screen will be output from the legacy video outputs of the Amiga, so you should see it on a monitor connected to one of those ports, assuming that this monitor was working fine without the Vampire. If you can't see anything at this point, then please refer to the other solutions for stability problems.
- If you can see the Amiga Early Startup Control, boot your Amiga without RTG, by following the instructions under "Disabling RTG" on [this page.](https://wiki.apollo-accelerators.com/doku.php/system_tools:rtg) The resulting screen will be output from the legacy video outputs of the Amiga, so you should see it on a monitor connected to one of those ports. If you can't see anything at this point, then maybe your storage device does not boot properly. Please refer to the other solutions for boot problems.

2020/02/13 03:37

# **I am getting an unstable Digital Video signal (noise / snow / stripes / black screen / flashing screen) when using high resolutions on my monitor / TV.**

 $\circ$  Some early Vampire 600 V2 boards (with Rev: 2) could have this problem. Solutions:

- Try using a "**Digital Video repeater/amplifier**" like [this one](https://www.amazon.com/COWEEN-Repeater-Amplifier-Extender-Transmission/dp/B01GHL72XS).
- Try a higher-quality, shorter Digital Video cable.

## **I am getting crashes when using PCMCIA cards.**

○ Do not run CardPatch. Disable it in your S: Startup-Sequence. The Amiga 600 does not have the "PCMCIA bug". CardPatch is not needed.

## **My Vampire 600 V2 keeps popping off.**

- It may help to sand the PLCC socket. (Vampire boards from Kipper2K have already been sanded.)
- $\circ$  You may need to slightly tighten the left screw holding the Vampire, but be very careful: tightening too much may crack the board, and/or damage the plastic mount.

# **My Vampire 600 V2 is having stability issues.**

- $\circ$  Since Core version GOLD2.7, the FPGA is heavily used, and some early Vampire 600 V2 boards (with Rev: 2) showed signs of electrical weakness. To fix this problem, just solder two 2.5mm 220µF 10V capacitors on C3 and C6, like in [this video](https://www.youtube.com/watch?v=rbRryaa0cfQ). We recommend the help of a professional.
- Your PSU might be bad / damaged. Try a more powerful, higher-quality PSU.
- Remove add-ons that consume too much power.
- $\circ$  Make sure that the Vampire is tightly connected to the CPU socket, and that the connection contacts are clean.

## You are here: [start](https://wiki.apollo-accelerators.com/doku.php/start) » [vampire](https://wiki.apollo-accelerators.com/doku.php/vampire:start) » [v600-v2](https://wiki.apollo-accelerators.com/doku.php/vampire:v600-v2:start) » [troubleshooting](https://wiki.apollo-accelerators.com/doku.php/vampire:v600-v2:troubleshooting)

From: <https://wiki.apollo-accelerators.com/> - **Apollo Accelerators**

Permanent link: **<https://wiki.apollo-accelerators.com/doku.php/vampire:v600-v2:troubleshooting>**

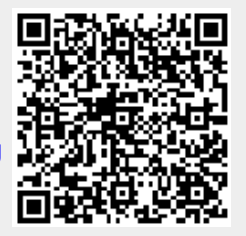

Last update: **2020/05/01 11:44**